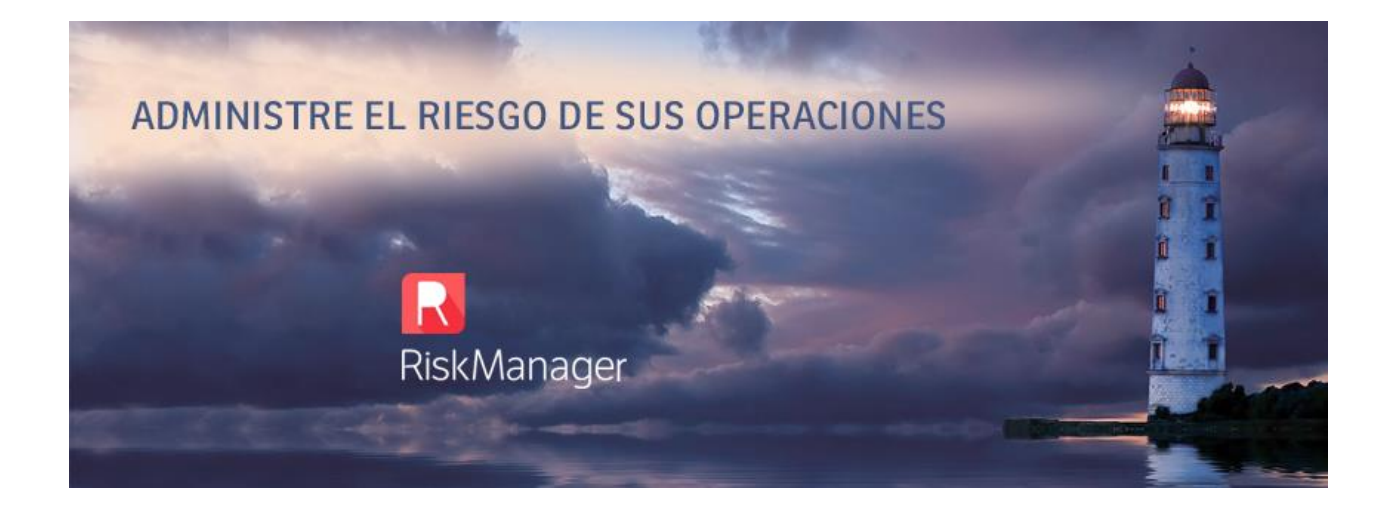

# **Manual de Usuario Risk Manager**

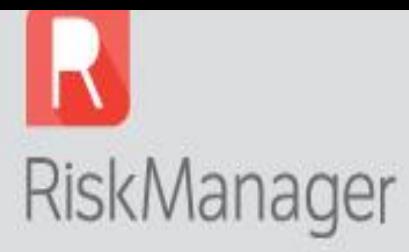

# Índice

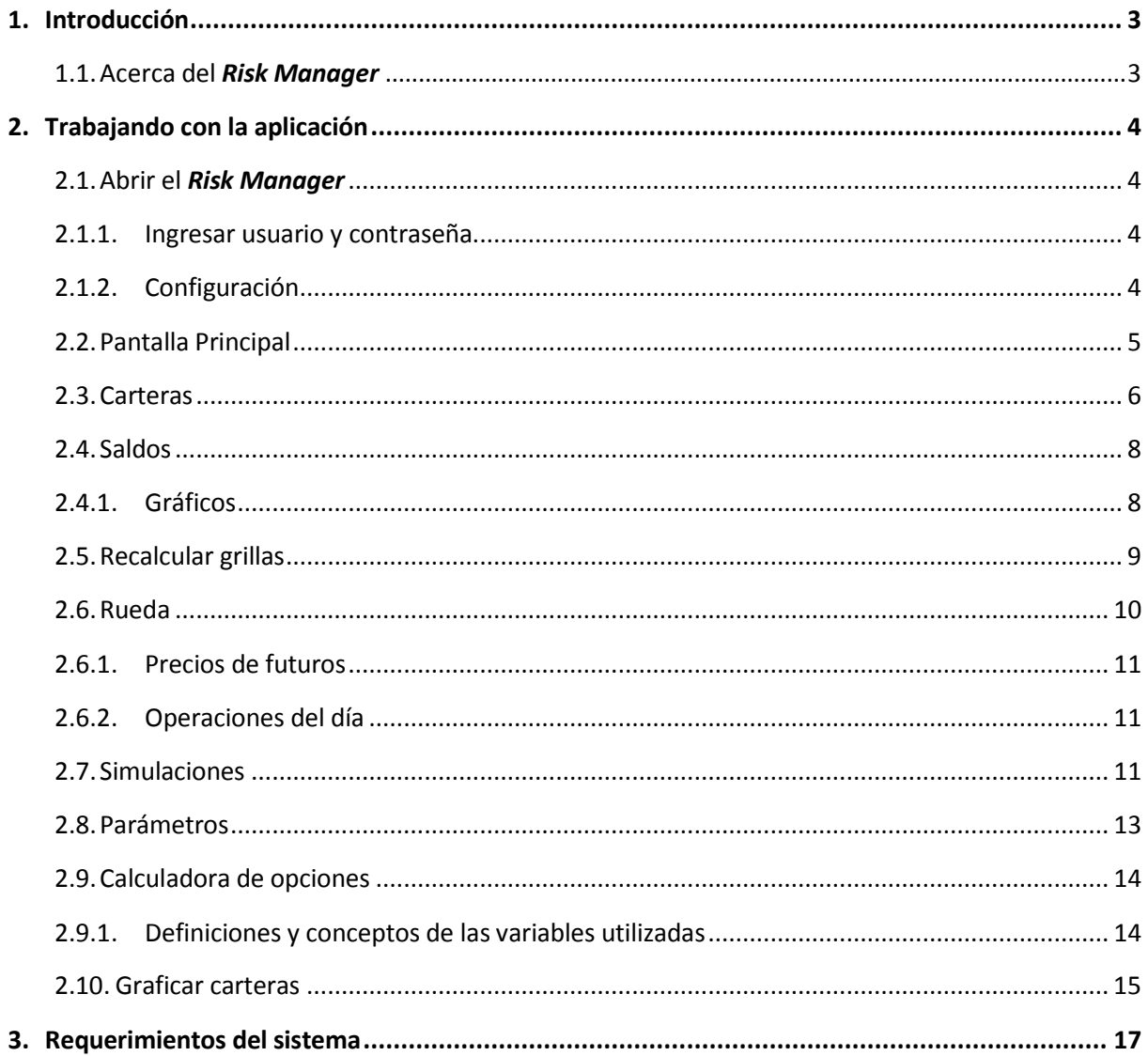

**Po B** 

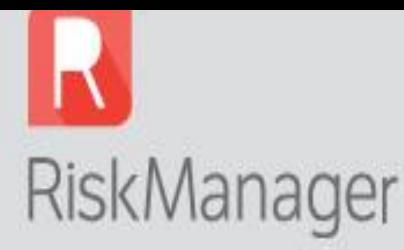

### **1. Introducción**

El presente es un manual con fines explicativos en el que se brindan los conceptos básicos sobre la aplicación y sus funcionalidades.

Como usuario de *Risk Manager* (Sistema de Administración de Riesgos de Portfolio del Miembro Compensador), usted encontrará a lo largo de este instructivo, las principales funciones de la aplicación y las formas de usarla correctamente.

### 1.1. Acerca del *Risk Manager*

*Risk Manager* es una aplicación de desarrollo propio de Primary S.A., que integra en un solo ambiente datos provenientes de distintas fuentes y permite adecuar sus funcionalidades a diversos perfiles y requisitos. La finalidad del software consiste en poder efectuar un seguimiento de la cartera de cada comitente en tiempo real.

La información proporcionada es sólo a los fines operativos, ya que no representa ninguna sugerencia ni recomendación por parte de Primary S.A. en cuanto formas de operar.

Este exclusivo sistema de monitoreo tiene las siguientes características:

- Tablero de control para monitorear en tiempo real el riesgo de cada Comitente.
- Mediante la simulación de escenarios calcula en tiempo real los márgenes aplicables a cada  $\bullet$ cartera, así como las diferencias, resultados y primas generadas durante la Rueda de Operaciones.
- Utiliza la fórmula de Black & Scholes para valuar y graficar diversas variables de las opciones, como por ejemplo: delta, gamma, theta, vega y rho.
- Permite realizar simulaciones, tanto de operaciones como de precios.

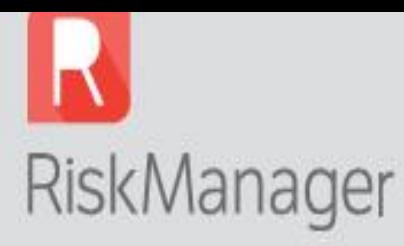

## **2. Trabajando con la aplicación**

### 2.1. Abrir el *Risk Manager*

### 2.1.1. Ingresar usuario y contraseña

<span id="page-3-0"></span>Lo primero que debemos hacer es abrir la aplicación, ingresando el usuario y contraseña, que son los mismos que se utilizan para el ingreso de la Extranet.

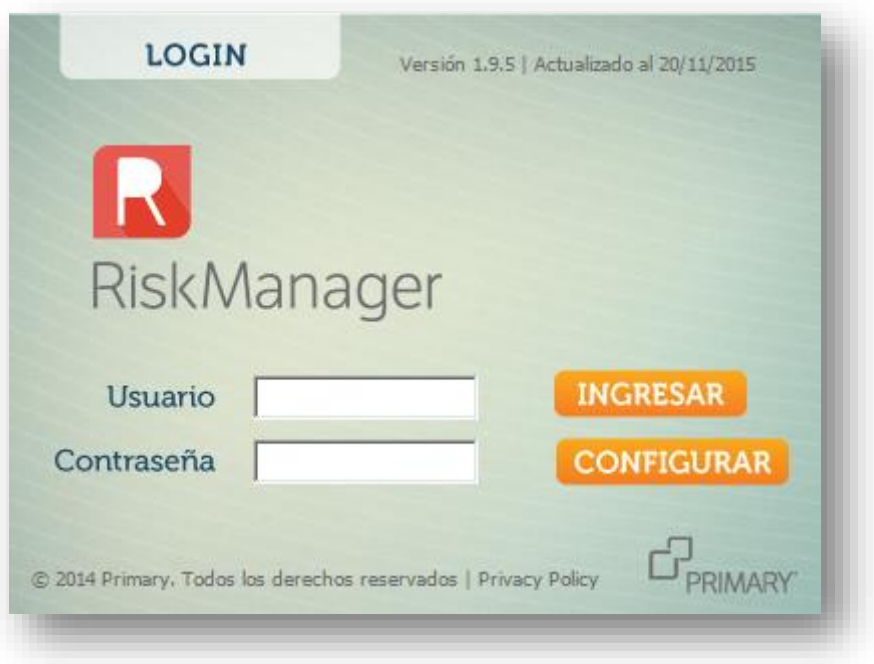

### **Figura N°1: Screenshot Inicial (Login)**

### 2.1.2. Configuración

- <span id="page-3-1"></span> **Dirección URL de Web Service:** por defecto, figura la dirección web que actualmente se encuentra en funcionamiento, pero está prevista alguna situación en donde sea necesario cambiar dicha dirección, como por ejemplo, un escenario de contingencia ante inconvenientes técnicos.
- **Usar Proxy:** en algunas empresas existen configuraciones compartidas de Internet y de seguridad a través de servidores Proxy, cuyos datos deben ser incorporados en la configuración del *Risk Manager*. Normalmente, estas configuraciones deben hacerse por un Administrador de Seguridad o de Sistemas.

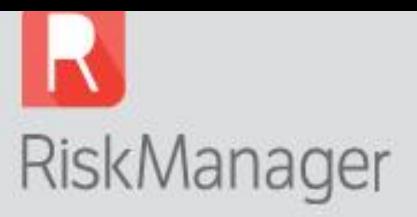

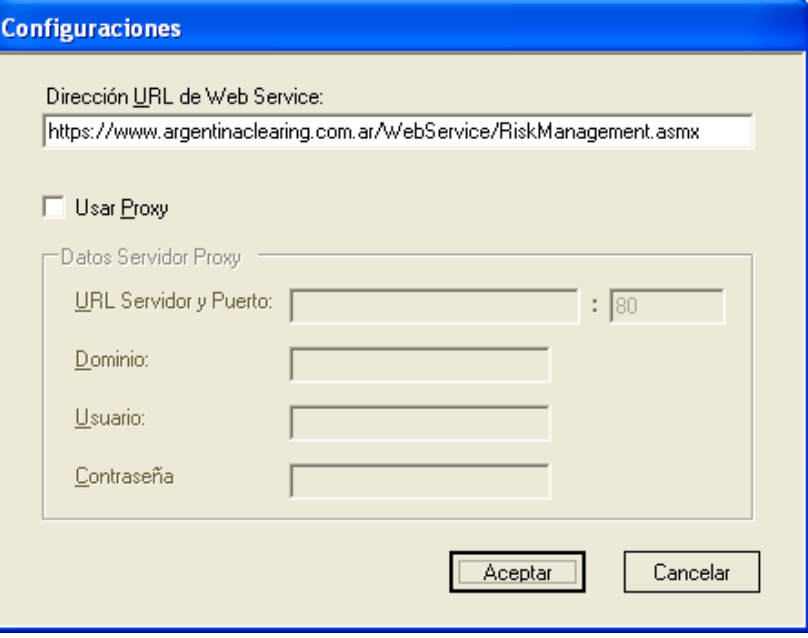

**Figura N°2: Configuraciones**

### <span id="page-4-0"></span>2.2. Pantalla principal

Al comenzar la sesión se abre por default la solapa "Carteras":

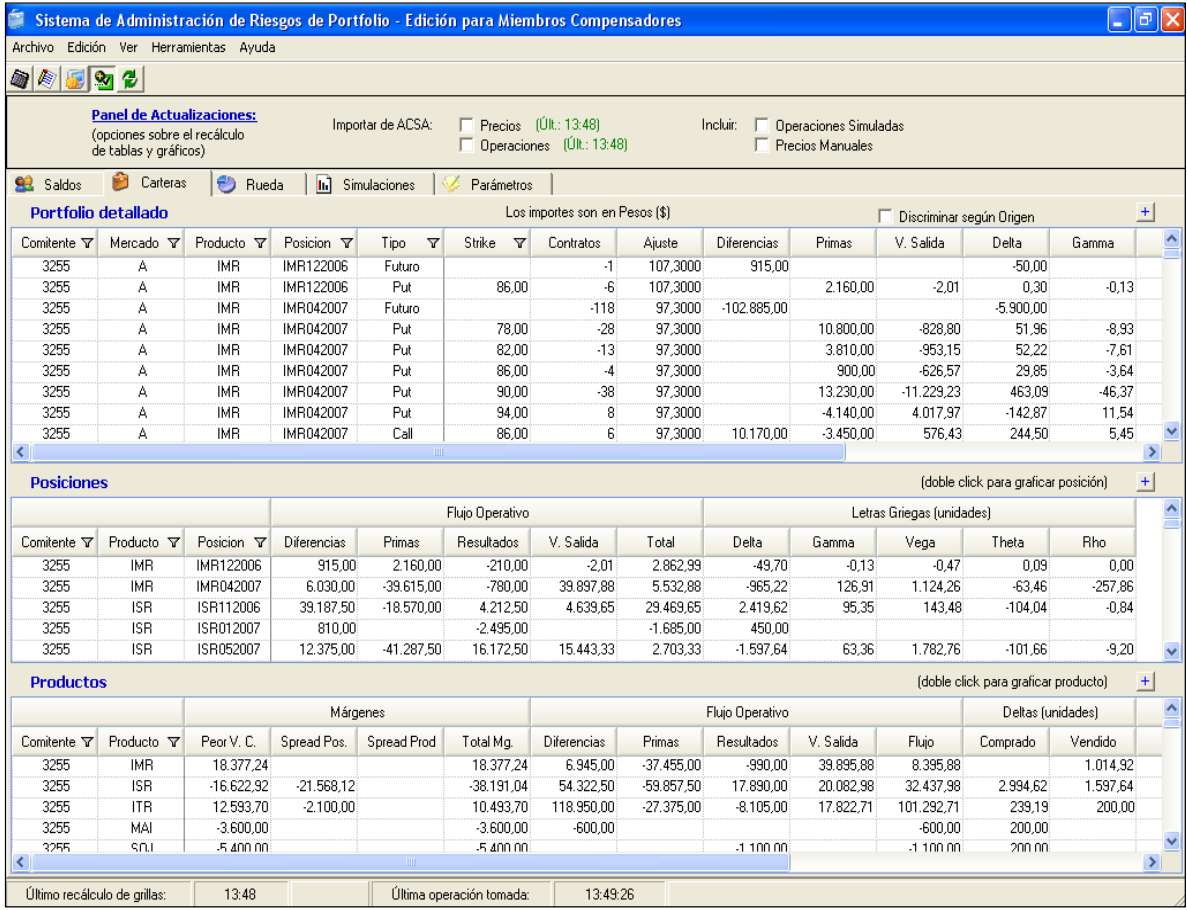

**Figura N°3: Carteras**

**5**

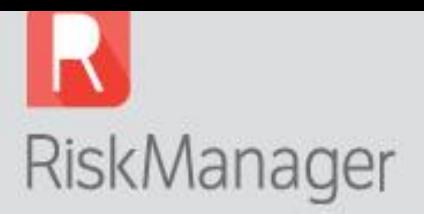

### <span id="page-5-0"></span>2.3. Carteras

En la ventana "Carteras" se pueden ver parcialmente tres grillas. Si pasamos de la primera a la tercera (de arriba hacia abajo), la información se va presentando en forma cada vez más agregada:

- Portfolio detallado.
- Posiciones.
- Producto.

La primera grilla muestra un listado de todos los contratos abiertos por Comitente, y para cada uno muestra:

- Diferencias acumuladas.
- Primas acumuladas.
- Valor de salida: es el monto neto teórico del valor tiempo de la opción que cobraría el comprador (positivo), o pagaría el vendedor (negativo), en caso de cancelación de la misma en ese día (Valor Prima teórica – Diferencias valor intrínseco).
- Letras griegas de cada contrato.

*Los saldos positivos son a favor del Miembro Compensador y los negativos son en contra del Miembro Compensador.*

Tildando la opción "Discriminar según origen", usted podrá ver la primera grilla con un mayor nivel de detalle.

La segunda grilla acumula los datos de la anterior y los agrupa **por posiciones**, manteniendo la segregación por Comitente y Producto. Adicionalmente, se agrega una columna de "Resultados" que informa los resultados históricos acumulados de la posición en cuestión.

En la tercera grilla se evalúa cuál es el Peor Valor Cartera (Peor V.C.), y se calculan los cargos y bonificaciones por spread (inter-posición e inter-producto respectivamente). Se obtiene el total de márgenes y el "Flujo Operativo" compuesto por la suma de Diferencias, Primas, Resultados y Valor de Salida de cada comitente, **por producto**.

La cuarta grilla, que se nutre de la anterior y que totaliza la posición de cada comitente, la encontramos en la solapa "Saldos". Aquí se comparan los saldos con los de la Rueda anterior para determinar los movimientos del día, de esta manera surgen los Márgenes, Primas y Diferencias generados o liberados durante la Rueda.

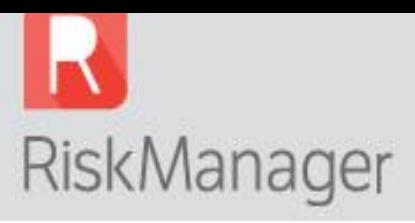

La siguiente figura muestra de forma gráfica la apertura de las grillas:

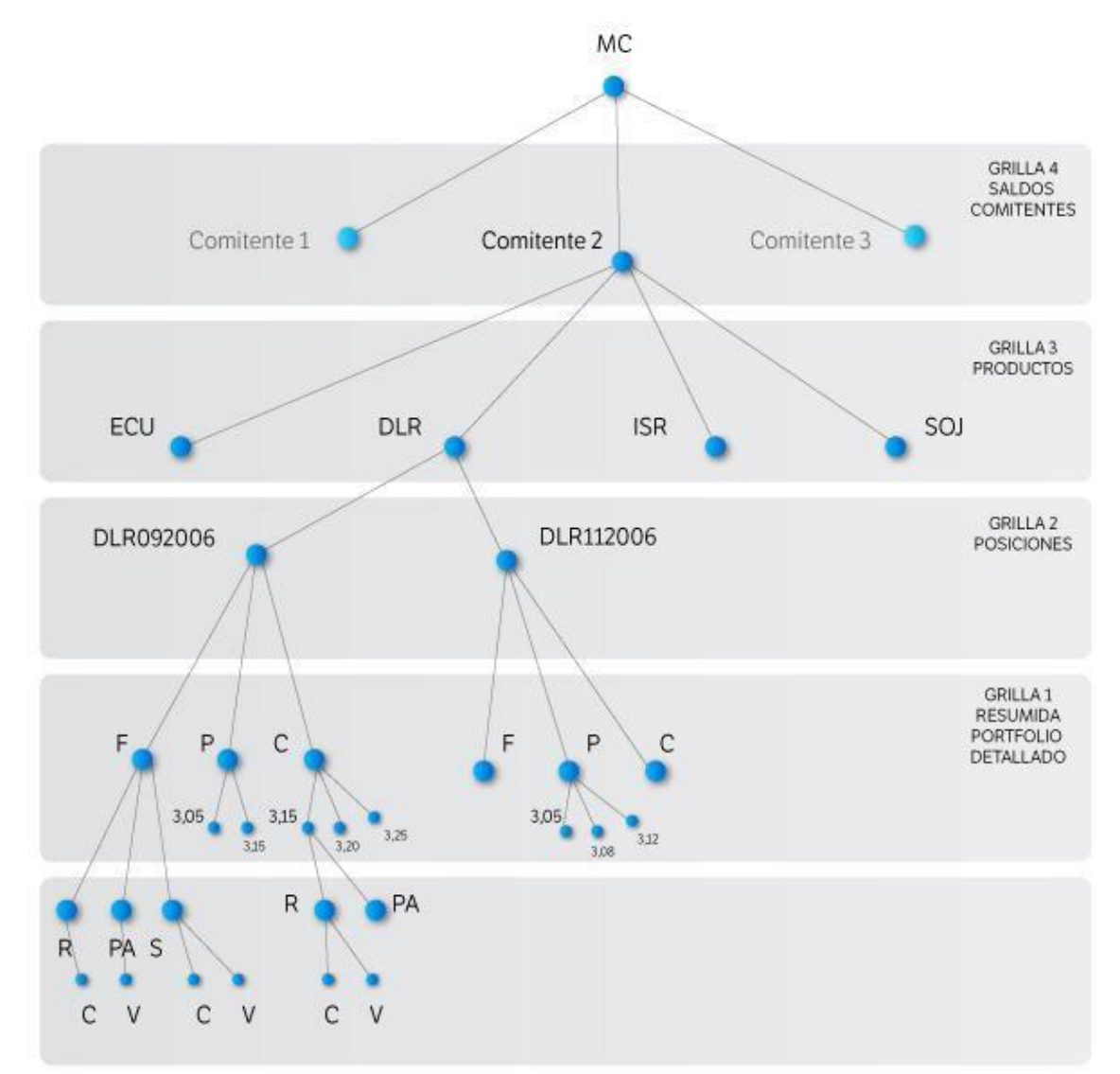

### **Figura N°4: Apertura de grillas**

### **Referencias**

**ECU:** Euro **DLR:** Dólar **ISR:** Índice Soja Rosafé **SOJ:** Soja con Entrega **F:** Futuro **P:** Put **C:** Call **PA:** Portfolio Anterior **R:** Rueda **S:** Simulaciones **C:** Compra **V:** Venta

**7**

`శ

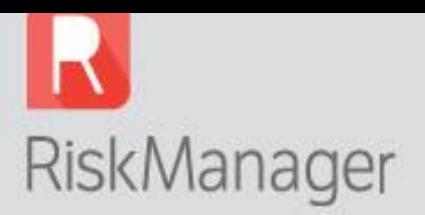

### <span id="page-7-0"></span>2.4. Saldos

En la solapa "Saldos", que es la cuarta grilla, la información se muestra en su máximo nivel de agregación y se puede ver un detalle por Comitente de los saldos correspondientes a:

- Saldo inicial<sup>1</sup>.
- Márgenes del día, liberados o generados.
- Diferencias (y resultados) del día, ganadas o pérdidas.
- Primas del día, a pagar o cobrar.
- Saldo acumulado del día (suma de Márgenes, Diferencias y Primas Columna: M+D+P día), a favor o en contra.
- Saldo actual (Saldo inicial Saldo acumulado del día).

*Para el cálculo del riesgo online, el Risk Manager tiene en cuenta los márgenes adicionales por superación de límites a las posiciones abiertas, si existieran.*

### 2.4.1.Gráficos

<span id="page-7-1"></span>Como se puede ver en la figura N°5, en esta solapa se muestran dos gráficos:

- **Márgenes liberados/generados:** en este gráfico se visualizan los diez mayores movimientos en valores absolutos de Márgenes del día de los comitentes, ya sea que los estén generando (barras rojas) o liberando (barras azules).
- **Diferencias + Primas a cobrar/pagar:** este gráfico muestra los diez mayores movimientos en valores absolutos del día que están teniendo los comitentes en las cuentas de Diferencias, Primas y Resultados, ya sea a favor (barras azules) o en contra (barras rojas).

*Pasando con el mouse por encima de las barras de los gráficos, se pueden observar los valores que el comitente está generando o liberando de Márgenes, como así también lo que está ganando o perdiendo por Diferencias, Primas y Resultados.*

<sup>1</sup> **Saldo inicial:** haciendo doble click o enter sobre la celda de saldo inicial, el Miembro Compensador podrá ingresar el saldo a favor o en contra que el Comitente mantiene con el Miembro Compensador, de manera de poder llevar en tiempo real el saldo de cada uno de sus Comitentes. Los saldos iniciales podrán ingresarse manualmente o importarse automáticamente delsistema de Back Office XENA.

# RiskManager

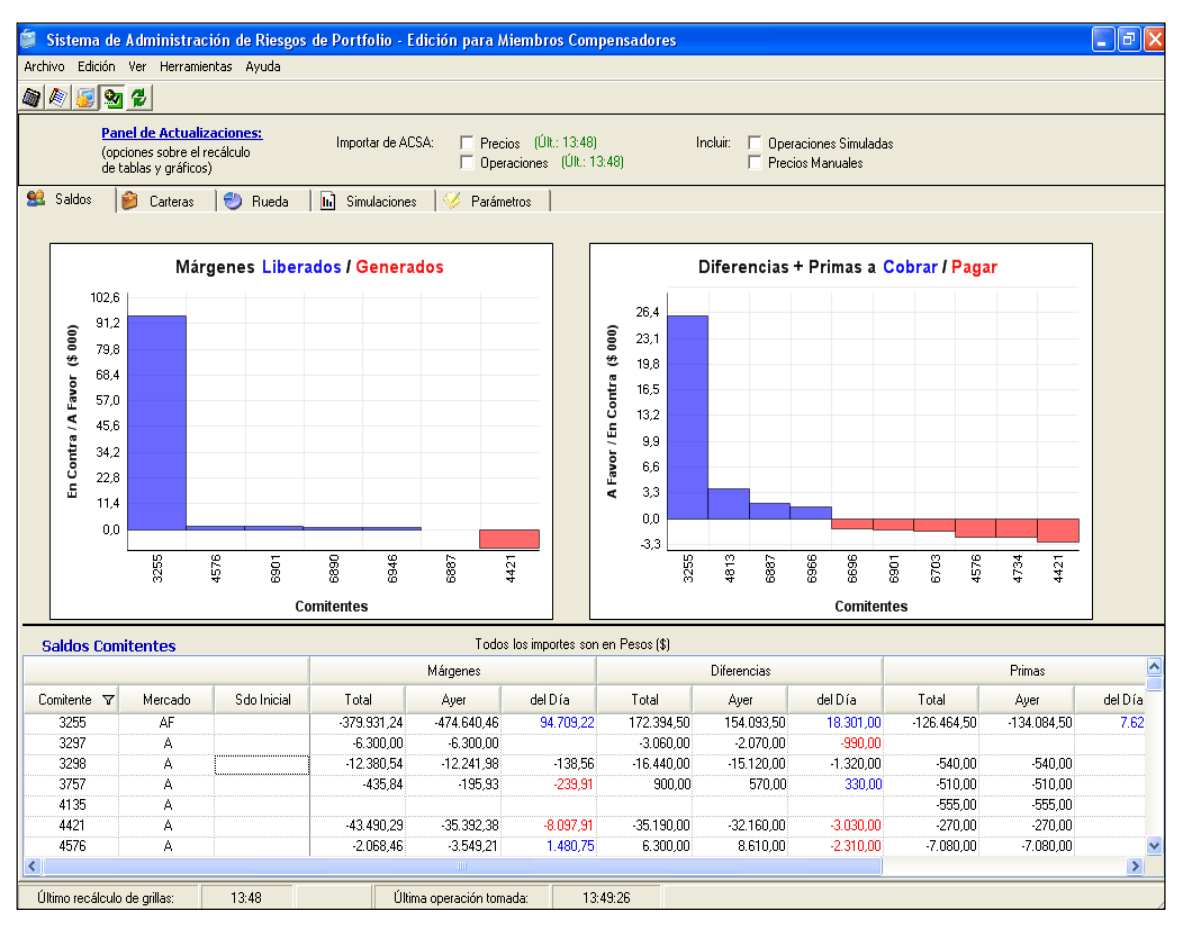

**Figura N°5: Saldos**

### <span id="page-8-0"></span>2.5. Recalcular grillas

Una vez que comenzó la Rueda de Operaciones, usted podrá realizar consultas sucesivas para controlar el riesgo en tiempo real.

Opciones para recalcular grillas:

- Vaya a la barra de herramientas y haga clic sobre *Refresh*, ó,
- Apriete F5, ó,
- Vaya al menú Herramientas y haga clic sobre *Recalcular grillas*.

De esta forma se actualizará el *SARP MC®* con la información proporcionada por la Cámara Compensadora en tiempo real referida a:

- Volúmenes.  $\bullet$
- $\bullet$ Precios.
- Cuentas.  $\bullet$
- $\bullet$ Hora.
- Producto y posición operada por cada comitente. $\bullet$

**9**

. မွ

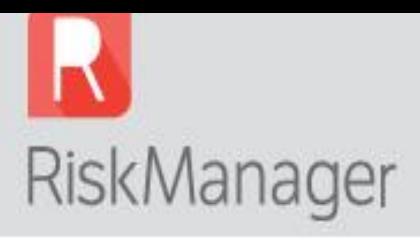

Panel de actualizaciones: note que al momento de recalcular las grillas, la aplicación le brinda la opción de:

- $\bullet$ Importar de la rueda los últimos precios negociados.
- Importar de la rueda las últimas operaciones realizadas por el Miembro Compensador.  $\bullet$
- Incluir simulaciones cargadas (si las hubiera).  $\bullet$
- Considerar precios manuales (si los hubiera).  $\bullet$

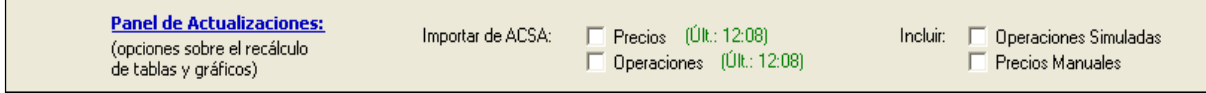

#### **Figura N°6: Panel de actualizaciones**

Observe que la barra fija en la parte inferior de la pantalla, le indicará la hora en la que se efectuó el último recálculo de grillas como así también la última operación tomada.

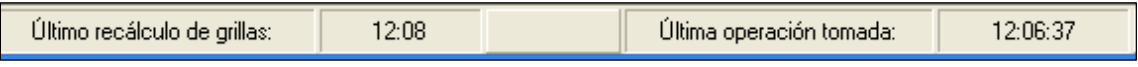

### <span id="page-9-0"></span>2.6. Rueda

La solapa Rueda muestra dos tablas:

- $\bullet$ Precios de futuros.
- Operaciones del día.  $\bullet$

| de tablas y gráficos)              | <b>Panel de Actualizaciones:</b><br>(opciones sobre el recificulo             |                     | Importar de AESA:             | Psecios (UR.: 1355)<br>Operaciones IUR 135% | <b>Incluz</b>     | E. Davisopher Textileties<br>V Precios Manuales |                            |                     |                  |                    |             |
|------------------------------------|-------------------------------------------------------------------------------|---------------------|-------------------------------|---------------------------------------------|-------------------|-------------------------------------------------|----------------------------|---------------------|------------------|--------------------|-------------|
| Cateras<br><b>Saldon</b>           | <b>B</b> Rueda<br>Precios de futuros                                          | h.] Smidsciones     | Parametros                    |                                             |                   |                                                 |                            | Operaciones del día |                  |                    |             |
| Posición                           | Precio<br>Manual                                                              | Precio<br>de Flueda | <b>Otimo:</b><br><b>Asate</b> |                                             | Hota V            | Die:                                            | Posción 7<br>$\mathcal{F}$ |                     | Too V Sake V     | Piecio V           | <b>Vol.</b> |
| DUR112006                          |                                                                               | 3,0830              | 1,0890                        |                                             | 1355.37<br>135527 | 6301<br>3255                                    | MAJ072007<br>\$0,052007    | Futuro              |                  | 111,800<br>189,000 |             |
| DLR122006                          |                                                                               | 3.0920              | 3,0970                        |                                             | 1354.23           | 3255                                            | ISR052007                  | Futuro<br>Call      |                  | 6,600              |             |
| DLF012007                          | 1.0957                                                                        | 3,0980              | 3.1030                        |                                             | 135355            | 3355                                            | ISR052007                  | Call                | 192,00<br>200.00 | 4.200              |             |
| DLR022007                          |                                                                               |                     | 3,1090                        |                                             | 1352-22           | 3255                                            | ISR052007                  | Futuro              |                  | 186,400            |             |
| DLR032007                          |                                                                               |                     | 3,1160                        |                                             | 134911            | 3255                                            | DUR122006                  | Futuro              |                  | 3.092              | $-100$      |
| DLR102007                          |                                                                               |                     | 3,1980                        |                                             | 124858            | 3255                                            |                            | Futuro              |                  | 3,092              | $-100$      |
| ECU112006                          |                                                                               |                     | 3,9390                        |                                             | 1345.21           | 3255                                            | DLR122006<br>DLR112006     |                     |                  | 3,082              |             |
| IMR122006                          |                                                                               |                     | 125,5000                      |                                             |                   |                                                 |                            | Futuro              |                  |                    | 100<br>100  |
| IMF03007                           |                                                                               | 107,2000            | 107,1000                      |                                             | 13.45.20          | 3255                                            | DLR112006                  | Futuro              |                  | 3,082              |             |
| IMR072007                          | 109,3000                                                                      |                     | 109,1000                      |                                             | 13:37:36          | 3295                                            | DLR112006                  | Futuro              |                  | 3,083              |             |
| ISR012007                          |                                                                               |                     | 197,2000                      |                                             | 13:37:25          | 3295                                            | DLR112006                  | Futuro              |                  | 3.083              |             |
| ISR052007                          |                                                                               | 186,4000            | 185, 8000                     |                                             | 133734            | 3255                                            | DLR112006                  | Futuro              |                  | 3,083              | 100         |
| ISR072007                          |                                                                               |                     | 189,5000                      |                                             | 13:36:15          | 3295                                            | IMF042007                  | Futuro              |                  | 107,200            |             |
| ISR092007                          |                                                                               |                     | 192,4000                      |                                             | 13:34:38          | 3255                                            | IMR042007                  | Call                | 94.00            | 15,400             |             |
| ISR052008                          |                                                                               |                     | 186,2000                      |                                             | 13:31:32          | 3255                                            | 15F052007                  | Call                | 188.00           | 7,900              |             |
| (TR122006)                         |                                                                               |                     | 120,2000                      |                                             | 13:30:49          | 3255                                            | DLR012007                  | Futuro              |                  | 3.099              | $100 -$     |
| ITR012007                          |                                                                               |                     | 121,2000                      |                                             | 13:30:32          | 3295                                            | ISR052007                  | Call                | 200.00           | 4,100              |             |
| iTF032007                          |                                                                               |                     | 122,9000                      |                                             | 13:36:47          | 3255                                            | DLR112006                  | Futuro              |                  | 3,083              | $-100$      |
| ITR072007                          |                                                                               |                     | 126,1000                      |                                             | 132445            | 3255                                            | ISR052007                  | Put                 | 168.00           | 2.900              |             |
| ITR012008                          |                                                                               |                     | 112,0000                      |                                             | 13:24:31          | 3255                                            | 15/05/2007                 | Put.                | 172.00           | 3,700              |             |
| MAID42007                          |                                                                               |                     | 109,4000                      |                                             | 13:24:06          | 3255                                            | DUR112006                  | Futura              |                  | 3,082              | 100         |
| MAIO72007                          |                                                                               | 111,8000            | 111,0000                      |                                             | 13:24:06          | <b>1045</b>                                     | DLR122006                  | Futuro              |                  | 3.091              | $100 -$     |
| \$0,052007                         |                                                                               | 189,0000            | 188,3000                      |                                             | 132359            | 3255                                            | DLR122006                  | Futuro              |                  | 3,092              | $-200$      |
| TR/122006                          |                                                                               |                     | 122,0000                      |                                             | 130013            | 3255                                            | IMR042007                  | Futuro              |                  | 107,000            |             |
| TRI012007                          |                                                                               |                     | 121,9000                      |                                             | 125423            | 3255                                            | DLF012007                  | Futuro              |                  | 3,099              | -50         |
|                                    |                                                                               |                     |                               |                                             | 125423            | 3265                                            | DLR122006                  | Futuro              |                  | 3,092              |             |
|                                    |                                                                               |                     |                               |                                             | 153635            | 2268                                            | 24.001.3007                | Linie               |                  | 5.000              | 101         |
| $\epsilon$ . The set of $\epsilon$ |                                                                               |                     |                               |                                             |                   |                                                 |                            |                     |                  |                    |             |
|                                    |                                                                               |                     |                               |                                             |                   |                                                 |                            |                     |                  |                    |             |
|                                    | (dobie slick o Enter para cargar precio manual y botón derecho para eliminar) |                     |                               |                                             |                   |                                                 |                            |                     |                  |                    |             |
|                                    |                                                                               |                     |                               |                                             |                   |                                                 |                            |                     |                  |                    |             |

**Figura N°7: Rueda**

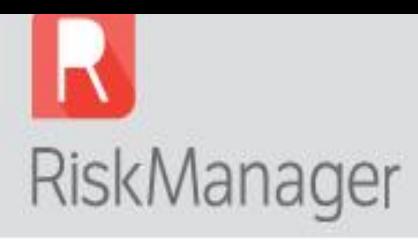

### 2.6.1. Precios de futuros

<span id="page-10-0"></span>Todos los cálculos que realiza el *RISK MANAGER®* se basan en los precios que el sistema encuentra disponibles, esto es el último precio operado de cada posición. Cuando hay posiciones ilíquidas, el sistema tomará el último precio de ajuste, el que puede ser distinto al ajuste que le va a fijar el Mercado al cierre de esa Rueda.

Para tener una medición más aproximada, el usuario puede ingresar precios manuales a las posiciones que no están siendo operadas (ver punto 2.6.1.1). Ésto hay que tenerlo en cuenta fundamentalmente en el cálculo de las Diferencias a favor o en contra del día $^2$ .

### 2.6.1.1. Precios manuales

Cuando usted necesite realizar una simulación con precios diferentes a los que se están utilizando para el cálculo del riesgo (último precio negociado o último precio de ajuste si no existiera este último), puede utilizar esta funcionalidad:

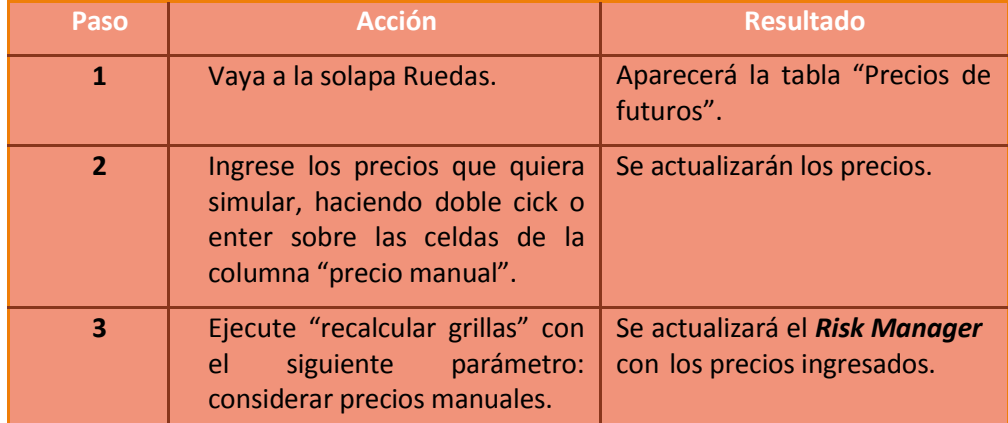

### 2.6.2. Operaciones del día

<span id="page-10-1"></span>Cuando recalcule grillas, en la tabla operaciones del día aparecerán detalladas sólo las operaciones que fueron consideradas en la medición del riesgo.

### <span id="page-10-2"></span>2.7. Simulaciones

Usted puede cargar operaciones manualmente, las cuales se agregarán a las operaciones verdaderas, y así podrá estimar cómo impactan en el análisis de riesgos.

<sup>2</sup> Note que los precios que está utilizando el *Risk Manager* para el cálculo del riesgo aparecen en color celeste.

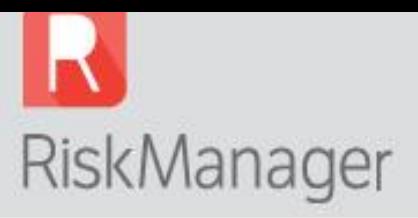

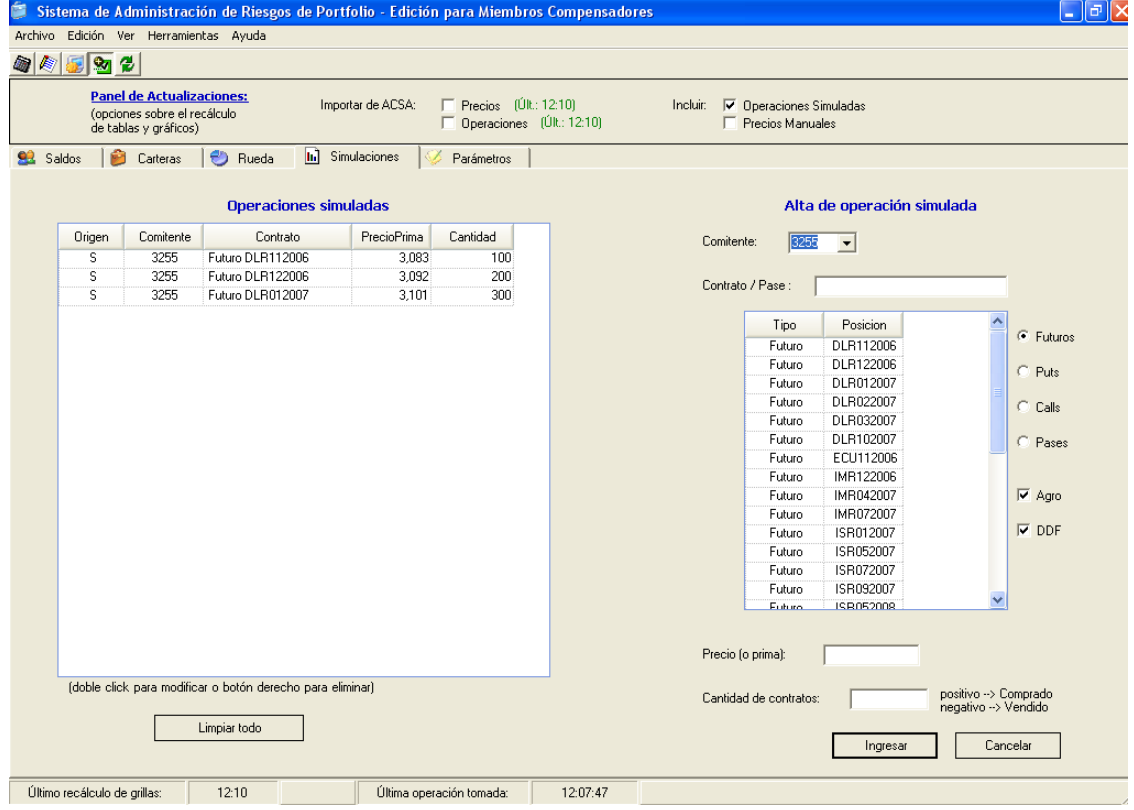

**Print** 

**Figura N°8: Simulaciones**

| Paso           | <b>Acción</b>                                                                                                    | <b>Resultado</b>                                                                                                    |  |  |  |  |  |  |  |
|----------------|----------------------------------------------------------------------------------------------------|----------------------------------------------------------------------------------------------------|--|--|--|--|--|--|--|
| $\mathbf{1}$   | Acceda a la solapa "Simulaciones" del<br>menú principal.                                                                                                    | Aparecerá la tabla "Alta de operación<br>simulada".                                                                                           |  |  |  |  |  |  |  |
| $\overline{2}$ | Seleccione el comitente e ingrese el<br>desea<br>simular<br>contrato<br>que<br>seleccionándolo de la tabla, con doble<br>clic. Ingrese el precio (o prima) y la<br>cantidad. Elija ingresar.                                                     | Aparecerán los contratos en la tabla de la<br>izquierda: "Operaciones simuladas".                                                             |  |  |  |  |  |  |  |
| $\overline{3}$ | Recalcule las grillas con el siguiente<br>parámetro: operaciones simuladas.                                                                                                    | operaciones se habrán<br>Las<br>nuevas<br>agregado a las reales y aparecerán los<br>nuevos valores de las variables que<br>afectan el riesgo. |  |  |  |  |  |  |  |
| $\overline{a}$ | Para<br>modificar<br>alguna<br>de<br>las.<br>operaciones simuladas haga doble clic<br>sobre dicha operación.<br>Para eliminarla presione botón derecho.<br>Para eliminar todas las operaciones<br>simuladas presione el botón "Limpiar<br>todo". |                                                                                                    |  |  |  |  |  |  |  |

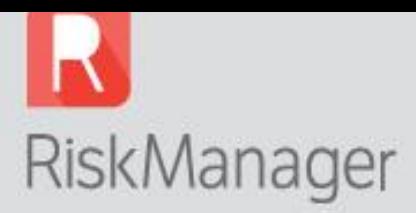

Para ingresar contratos también puede tipear el nombre del mismo en la celda "contrato/pase", y será reconocido por *Risk Manager*.

### <span id="page-12-0"></span>2.8. Parámetros

El objetivo del *Risk Manager* consiste en identificar el riesgo de portfolios compuestos por futuros y opciones.

El *Risk Manager* determina la pérdida máxima que "razonablemente" puede sufrir un portfolio de un día para el otro, a través de la utilización de parámetros que Argentina Clearing S.A. actualiza semanalmente, mensualmente, o cuando situaciones excepcionales requieren un análisis adicional, por ejemplo ante oscilaciones significativas de precios.

En la solapa "Parámetros" se puede ver un listado de contratos abiertos y sus parámetros de simulación, que incluyen los siguientes:

- Vencimiento.
- Tamaño del contrato (toneladas, dólares, euros, etc).
- VarFut: rango de variación de precios del contrato que es incorporado al cálculo de riesgo.
- VarFutCerc: rango de variación de precios de la posición más cercana del contrato, que es incorporado al cálculo de riesgo.
- Moneda en la que se liquida el contrato.
- Modo de liquidación.
- Spread: garantía o margen que se le solicita al comitente para cubrir el riesgo de base que existe en las carteras compuestas por contratos derivados contrapuestos en distintas fechas de expiración.
- Tasa de interés: es la tasa que incorpora el *Risk Manager* a un algoritmo para evaluar el riesgo generado por las carteras abiertos de futuros y opciones.
- Volatilidad Máxima: volatilidad fijada en función del análisis de la volatilidad implícita, para valuar los contratos de opciones en los escenarios de volatilidad en alza.
- Volatilidad Mínima: volatilidad fijada en función del análisis de la volatilidad implícita, para valuar los contratos de opciones en los escenarios de volatilidad en baja.
- Volatilidad Media: volatilidad fijada en función del análisis de la volatilidad implícita, para valuar los contratos de opciones en los escenarios sin modificaciones de volatilidad.

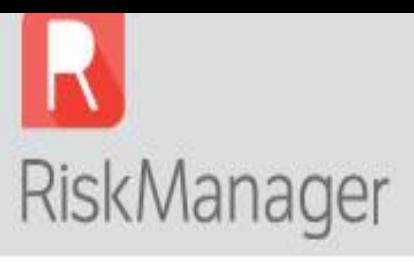

|                  |                                                       | Archivo Edición Ver Herramientas Ayuda |        |      | Sistema de Administración de Riesgos de Portfolio - Edición para Miembros Compensadores |                                                          |               |                      |       |               |       |                  |                       |        |        | $\vec{\Box}$  |
|------------------|-------------------------------------------------------|----------------------------------------|--------|------|-----------------------------------------------------------------------------------------|----------------------------------------------------------|---------------|----------------------|-------|---------------|-------|------------------|-----------------------|--------|--------|---------------|
|                  | ø                                                     |                                        |        |      |                                                                                         |                                                          |               |                      |       |               |       |                  |                       |        |        |               |
| 9g<br>GIE        |                                                       |                                        |        |      |                                                                                         |                                                          |               |                      |       |               |       |                  |                       |        |        |               |
|                  | (opciones sobre el recálculo<br>de tablas y gráficos) | <b>Panel de Actualizaciones:</b>       |        |      | Importar de ACSA:                                                                       | $\Box$ Precios (UIt: 16:34)<br>Operaciones (Últ.: 16:34) |               |                      |       | Incluir:<br>г |       | Precios Manuales | Operaciones Simuladas |        |        |               |
| <b>SR</b> Saldos | Ĥ<br>Carteras                                         | <b>B</b> Rueda                         |        |      | <b>In</b> ] Simulaciones                                                                | Parámetros                                               |               |                      |       |               |       |                  |                       |        |        |               |
|                  |                                                       |                                        |        |      | Listado de contratos abiertos y sus parámetros de simulación                            |                                                          |               |                      |       |               |       |                  |                       |        |        |               |
| Mercado Y        | Produc V                                              | Posicion V Tipo V Ej V                 |        |      | Vto                                                                                     | TamCtr                                                   | VarFut        | VarFut               | Moned | Liquidacio    | Spre  | Inter            | VolMa                 | VolM   | VolMe  | ㅅ             |
| A                | <b>IMR</b>                                            | IMR122006 Futuro                       |        |      | 22/12/2006                                                                              | 50                                                       | 6,00          |                      | U\$S  | Efectivo      | 3,00  | 7,0              |                       |        |        |               |
| A                | IMR                                                   | IMR042007 Futuro                       |        |      | 20/04/2007                                                                              | 50                                                       | 6,00          |                      | U\$S  | Efectivo      | 3.00  | 7,0              |                       |        |        |               |
| A                | IMR                                                   | IMR072007 Futuro                       |        |      | 20/07/2007                                                                              | 50                                                       | 6,00          |                      | U\$S  | Efectivo      | 3,00  | 7.0              |                       |        |        |               |
| A                | <b>ISR</b>                                            | ISR112006                              | Futuro |      | 01/11/2006                                                                              | 25                                                       | 9.00          |                      | U\$S  | Efectivo      | 4.50  | 7.0              |                       |        |        |               |
| A                | <b>ISR</b>                                            | ISR012007                              | Futuro |      | 02/01/2007                                                                              | 25                                                       | 9,00          |                      | U\$S  | Efectivo      | 4,50  | 7.0              |                       |        |        |               |
| А                | <b>ISR</b>                                            | ISR052007                              | Futuro |      | 02/05/2007                                                                              | 25                                                       | 9.00          |                      | U\$S  | Efectivo      | 4.50  | 7,0              |                       |        |        |               |
| А                | <b>ISR</b>                                            | ISR072007                              | Futuro |      | 02/07/2007                                                                              | 25                                                       | 9.00          |                      | U\$S  | Efectivo      | 4,50  | 7.0              |                       |        |        |               |
| A                | <b>ISB</b>                                            | ISB092007                              | Futuro |      | 03/09/2007                                                                              | 25                                                       | 9.00          |                      | U\$S  | Efectivo      | 4.50  | 7.0              |                       |        |        |               |
| A                | <b>ITR</b>                                            | ITR122006                              | Futuro |      | 22/12/2006                                                                              | 50                                                       | 7.00          |                      | U\$S  | Efectivo      | 3,50  | 7.0              |                       |        |        |               |
| A                | <b>ITR</b>                                            | ITR012007                              | Futuro |      | 19/01/2007                                                                              | 50                                                       | 7.00          |                      | U\$S  | Efectivo      | 3,50  | 7,0              |                       |        |        |               |
| A                | <b>ITR</b>                                            | ITR032007                              | Futuro |      | 16/03/2007                                                                              | 50                                                       | 7.00          |                      | U\$S  | Efectivo      | 3,50  | 7.0              |                       |        |        |               |
| А                | <b>ITR</b>                                            | ITR072007                              | Futuro |      | 20/07/2007                                                                              | 50                                                       | 7.00          |                      | U\$S  | Efectivo      | 3,50  | 7,0              |                       |        |        |               |
| A                | <b>ITR</b>                                            | ITR012008                              | Futuro |      | 18/01/2008                                                                              | 50                                                       | 7.00          |                      | U\$S  | Efectivo      | 3,50  | 7,0              |                       |        |        |               |
| А                | MAI                                                   | MAI042007                              | Futuro |      | 16/04/2007                                                                              | 50                                                       | 6,00          |                      | U\$S  | Entrega       | 3,00  | 7,0              |                       |        |        |               |
| A                | SOJ                                                   | SOJ052007                              | Futuro |      | 15/05/2007                                                                              | 25                                                       | 9.00          |                      | U\$S  | Entrega       | 4,50  | 7,0              |                       |        |        |               |
| A                | TRI                                                   | TRI122006                              | Futuro |      | 15/12/2006                                                                              | 50                                                       | 7,00          |                      | U\$S  | Entrega       | 3,50  | 7,0              |                       |        |        |               |
| A                | TRI                                                   | TRI012007                              | Futuro |      | 15/01/2007                                                                              | 50                                                       | 7.00          |                      | U\$S  | Entrega       | 3.50  | 7.0              |                       |        |        |               |
| F                | DLR                                                   | DLR102006 Futuro                       |        |      | 31/10/2006                                                                              | 1.000                                                    | 0,33          | 0.33                 | \$    | Efectivo      | 0.06  | 13,0             |                       |        |        |               |
| F                | DLR                                                   | DLR112006                              | Futuro |      | 30/11/2006                                                                              | 1.000                                                    | 0.36          | 0.33                 | \$    | Efectivo      | 0.06  | 13.0             |                       |        |        |               |
| F                | DLR                                                   | DLR122006 Futuro                       |        |      | 02/01/2007                                                                              | 1.000                                                    | 0.39          | 0.33                 | \$    | Efectivo      | 0.06  | 13,0             |                       |        |        |               |
| F                | DLR                                                   | DLR012007 Futuro                       |        |      | 31/01/2007                                                                              | 1.000                                                    | 0.42          | 0.33                 | \$    | Efectivo      | 0.06  | 13.0             |                       |        |        |               |
| F                | DLR                                                   | DLR022007 Futuro                       |        |      | 28/02/2007                                                                              | 1.000                                                    | 0.45          | 0.33                 | \$    | Efectivo      | 0.06  | 13,0             |                       |        |        |               |
| F                | DLR                                                   | DLR032007 Futuro                       |        |      | 02/04/2007                                                                              | 1.000                                                    | 0.48          | 0.33                 | \$    | Efectivo      | 0.06  | 13,0             |                       |        |        |               |
|                  | ECU                                                   | ECU102006 Futuro                       |        |      | 31/10/2006                                                                              | 1.000                                                    | 0.33          | 0.33                 | \$    | Efectivo      | 0.06  | 13,0             |                       |        |        |               |
| F                | RBR                                                   | RBR102006 Futuro                       |        |      | 01/11/2006                                                                              | 1.000                                                    | 0,16          |                      | \$    | Efectivo      | 0,05  | 13,0             |                       |        |        |               |
| К                | $\overline{m}$                                        | BIBLASSON B.                           |        | 0.05 | OF HO IOOOO                                                                             | 1000                                                     | $\sim$ $\sim$ | $\sim$ $\sim$ $\sim$ |       | $\sim$ $\sim$ | A A A | $\cdots$         | $\sim$ $\sim$         | $\sim$ | $\sim$ | $\rightarrow$ |
|                  |                                                       |                                        |        |      |                                                                                         |                                                          |               |                      |       |               |       |                  |                       |        |        |               |
|                  |                                                       |                                        |        |      | Tipo de cambio utilizado para pesificar importes en dólares: \$3,00                     |                                                          |               |                      |       |               |       |                  |                       |        |        |               |
|                  |                                                       |                                        |        |      |                                                                                         |                                                          |               |                      |       |               |       |                  |                       |        |        |               |

**Figura N°9: Parámetros**

### <span id="page-13-0"></span>2.9. Calculadora de opciones

<span id="page-13-1"></span>Utilice la calculadora de opciones completando cinco de los seis datos que se detallan, deje en blanco el dato que desea averiguar y automáticamente se calculará.

### 2.9.1. Definiciones y conceptos de las variables utilizadas

- **Call:** derecho a comprar.
- Put: derecho a vender.
- **Prima:** precio de la opción.
- **Vencimiento:** fecha en la que vence la opción.
- Precio de Ajuste: precio determinado por el Mercado para la posición del futuro.
- Precio de Ejercicio: precio al cual se puede ejercer la opción de compra o de venta.
- **Volatilidad:** mide la variabilidad del activo subyacente y viene expresada en tanto por ciento.
- **Delta:** es el cambio en la prima de la opción cuando el precio del futuro aumenta en una unidad. También es el número equivalente de contratos del subyacente que el comprador (lanzador) de un call está comprado (vendido) o que el comprador (lanzador) de un put está vendido (comprado) respecto al subyacente.

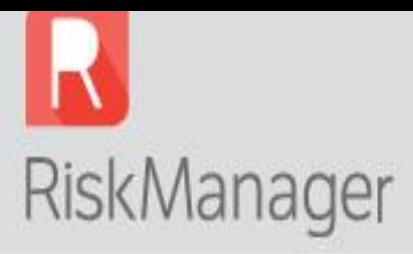

- **Gamma:** es el cambio que se produce en el delta cuando el futuro subyacente aumenta en una unidad.
- **Vega:** es el cambio que se produce en la prima de la opción debido a un aumento de 1% de la volatilidad.
- **Theta:** es el cambio en la prima de las opciones por cada día que pasa.
- **Rho:** es el cambio de la prima de la opción cuando aumenta 1% la tasa de interés.

De estas variables la más importante es **Delta**, dado que se usa para calcular posiciones de cobertura.

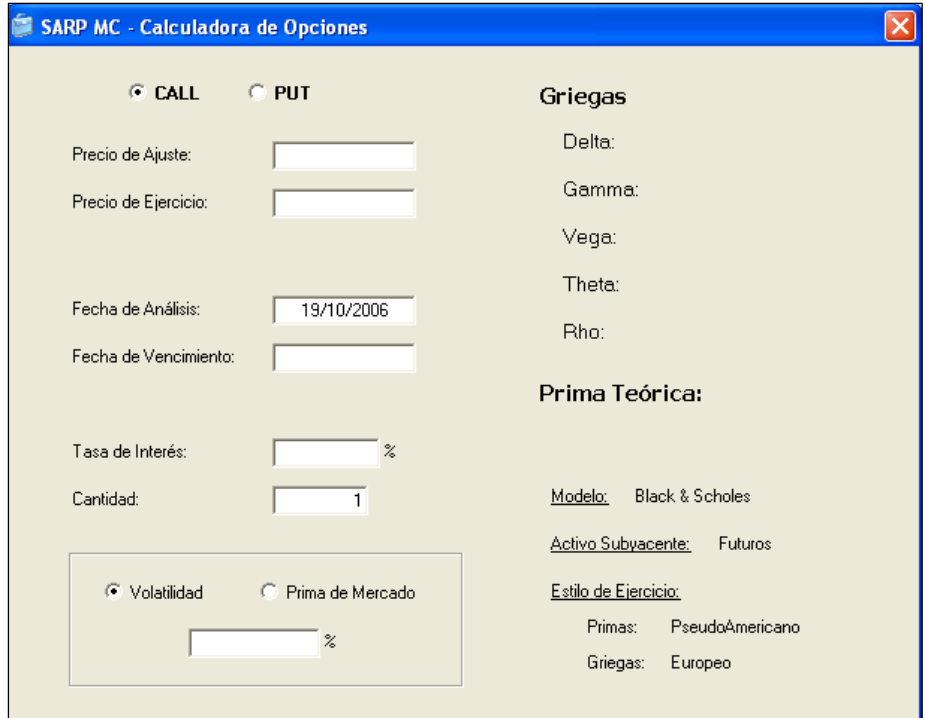

**Figura N°10: Calculadora de posiciones**

### <span id="page-14-0"></span>2.10. Graficar carteras

Desde la solapa "Carteras" se puede graficar una posición o un producto en particular de un comitente.

Haciendo doble clic sobre el renglón elegido aparecerá una ventana con alguno de los siguientes gráficos:

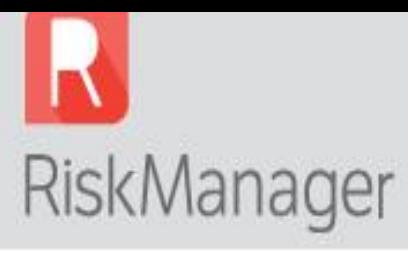

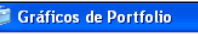

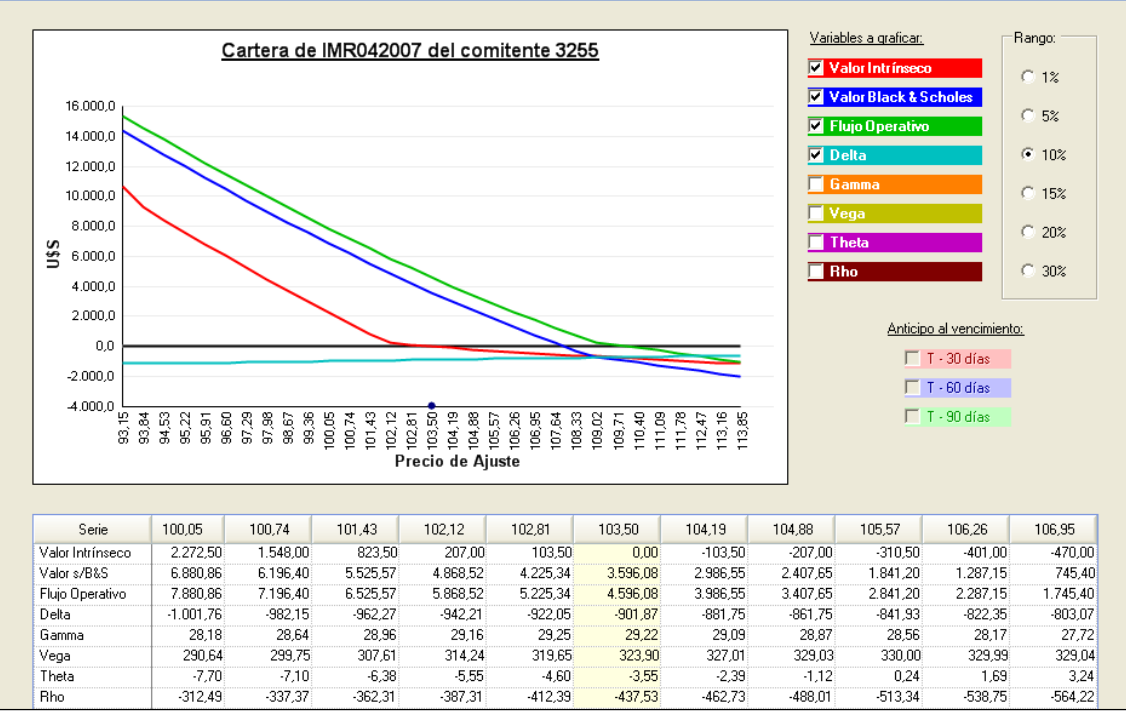

-8 mm

о

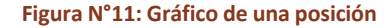

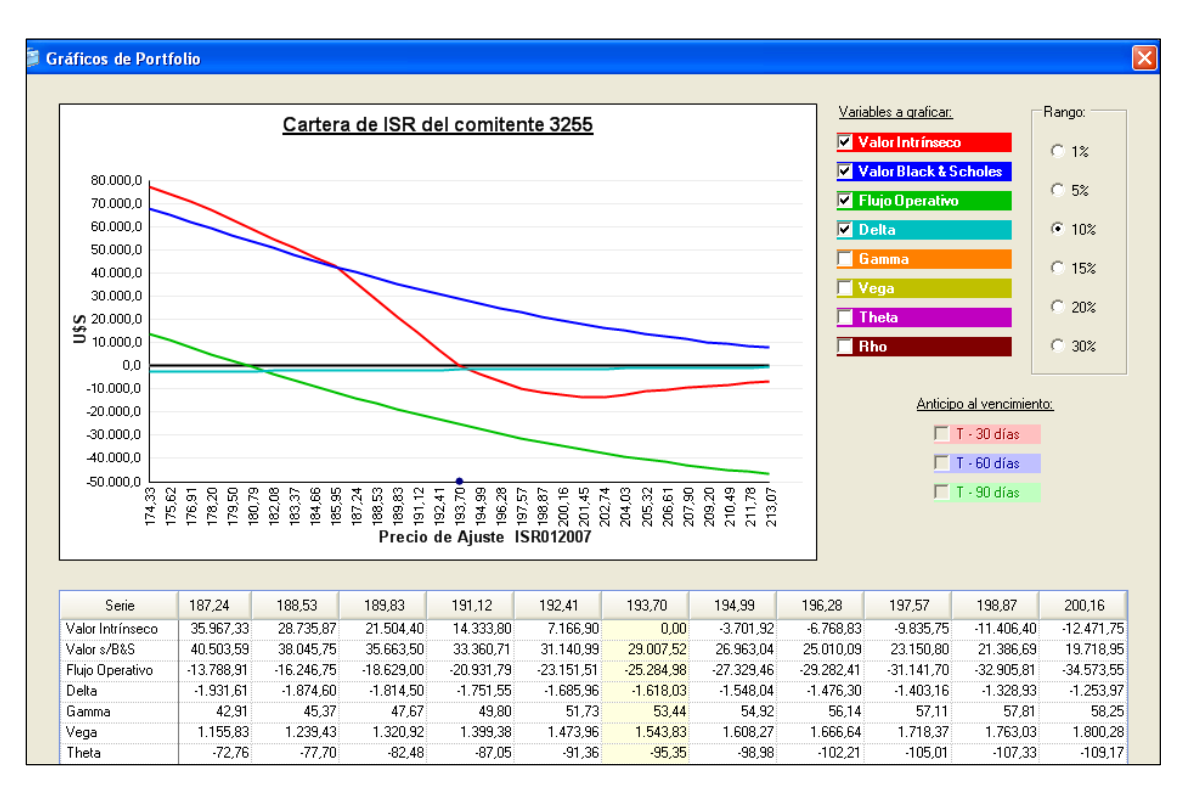

**Figura N°12: Gráfico de un producto**

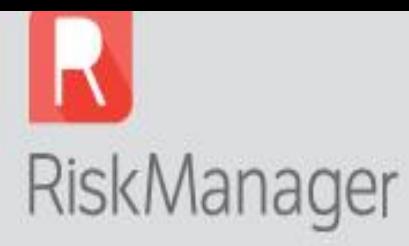

### **3. Requerimientos del sistema**

Las especificaciones mínimas del equipamiento para la instalación y ejecución del *Risk Manager* son:

 $\mathscr{E}$ 

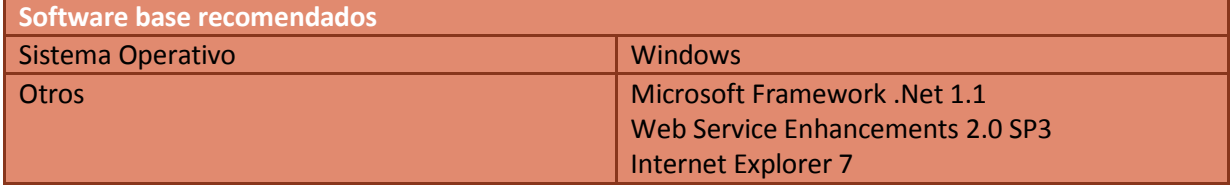